## **Wi-Fi Internet Access Connection Procedure**

## Mac OSX

The library has provided wireless network service to connect your personal laptop to the World Wide Web while at your public library. All you need is a laptop, wireless adapter (Wi-Fi) and web browser. (NOTE: Your web browser must have cookies enabled to access the internet.)

The following section describes in detail how to connect to a wireless network using the **airport icon on the menu bar** in Mac OSX. This document presumes that you have the appropriate permissions on your laptop to setup a wireless connection. NOTE: Mac OSX may have additional security features that may periodically ask you if you want to continue making changes during the wireless setup process.

1. To get started, turn on airport by clicking on the airport icon on the menu bar. This icon looks like an empty fan if off and a fan of ascending bars if on.

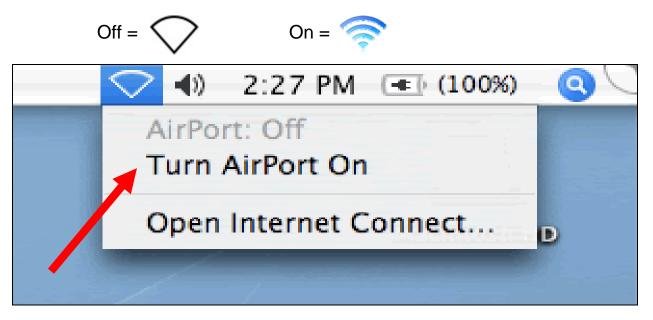

NOTE: If Airport icon does not appear on system menu bar, first go to System Preferences, pick the Network pane, then "Show Airport status in menu bar."

2. Once you've turned on airport, a list of wireless networks will be displayed. These are all the networks that are within range of your computer. Find the network that displays the Library's Name and click on it. (*Ex.*"MainLibrary")

| Q 🕞 💻 | 🤝 🖣 📼 Sat 12:27:42 PM 🖇 🝳   |
|-------|-----------------------------|
|       | AirPort: On                 |
|       | Turn AirPort Off            |
|       | ebook HD                    |
|       | ✓ MainLibrary               |
|       | Other                       |
|       |                             |
|       | Create Network              |
|       | Use Interference Robustness |
|       | Open Internet Connect       |
|       |                             |
|       |                             |
|       |                             |

Allow 20-30 seconds for computer to connect to network.

- 3. Now that your connection has been established, open your internet browser.
- **4.** You will be directed to the page shown below:

| Miami-Dade Public Library System<br>Visit us at http://www.mdpls.org                                                                                                    |  |  |  |  |
|----------------------------------------------------------------------------------------------------|--|--|--|--|
|                                                                                                    |  |  |  |  |
| Usted se ha conectado a la red del Sistema de Bibliotecas<br>Públicas de Miami-Dade. Para accesar el Internet presione "Continue".                                                                                                    |  |  |  |  |
| Ou nan rezo Bibliyotèk Piblik Miami-Dade la Pou jwenn aksè<br>a entènèt la klike sou mo ki di "Continue" la.                                                                                                    |  |  |  |  |
| Prohibited activities                                                                                                    |  |  |  |  |
| <ul> <li>Copyright violations in which literary, musical or artistic work is used without permission from the owner with exclusive ownership.</li> <li>Utilization of e-mail or the Internet to distribute offensive, abusive, threatening, pornographic, sexually explicit or hate messages or images.</li> <li>Sending e-mail messages, images or sounds to others that are offensive to a reasonable person because the message contains lewd language or comments of an inappropriate personal nature, are intended to harass or annoy, or are otherwise offensive.</li> <li>Use of the Internet or e-mail to commit illegal, fraudulent or malicious activities</li> </ul> |  |  |  |  |
| Continue                                                                                                    |  |  |  |  |
| 1                                                                                                    |  |  |  |  |

Click **Continue** to access the Internet.

## **Limitations and Disclaimers**

- The Library's wireless network is not secure. Information sent from or to your laptop can be captured by anyone else with a wireless device and the appropriate software, within three hundred feet
- Library staff is not able to provide technical assistance and no guarantee can be provided that you will be able to make a wireless connection
- The Library assumes no responsibility for the safety of equipment or for laptop configurations, security, or data files resulting from connection to the Library's network
- Printing is not available from your personal Laptop. If printing is desired you may sign up for one of the Library's PC'S or request a laptop, and print via the Library's print management system

| Library Name         | (SSID) Wireless<br>Network Name | Library Name          | (SSID) Wireless<br>Network Name |
|----------------------|---------------------------------|-----------------------|---------------------------------|
| Allapattah           | ≽ Allapattah                    | Miami Beach Regional  | ≻ MiamiBeach                    |
| Arcola Lakes         | > ArcolaLakes                   | Miami Lakes           | ➢ MiamiLakes                    |
| Civic Center         | CivicCenter                     | Miami Springs         | MiamiSprings                    |
| California Club      | ➤ CaliforniaClub                | Model City            | ➤ ModelCity                     |
| Coconut Grove        | CoconutGrove                    | Naranja               | 🕨 Naranja                       |
| Concord              | > Concord                       | North Central         | NorthCentral                    |
| Coral Gables         | > CoralGables                   | North Dade Regional   | ➢ NorthDade                     |
| Coral Reef           | > CoralReef                     | North Shore           | ➢ NorthShore                    |
| Country Walk         | CountryWalk                     | Northeast             | ➢ Northeast                     |
| Culmer/Overtown      | > CulmerOvertown                | Opa-Locka             | ➢ Opa-Locka                     |
| Doral                | ➢ Doral                         | Palm Springs North    | PalmSprings                     |
| Edison               | ➤ Edison                        | Palmetto Bay          | PalmettoBay                     |
| Fairlawn             | ≽ Fairlawn                      | Pinecrest             | > Pinecrest                     |
| Golden Glades        | ➤ GoldenGlades                  | Shenandoah            | ➤ Shenandoah                    |
| Hialeah Gardens      | ➤ HialeahGardens                | South Dade Regional   | SouthDade                       |
| Hispanic             | > Hispanic                      | South Miami           | SouthMiami                      |
| Homestead            | > Homestead                     | South Shore           | SouthShore                      |
| International Mall   | ➤ IntlMallLibrary               | Sunny Isles Beach     | > SunnyIsles                    |
| Kendale Lakes        | ➤ KendaleLakes                  | Sunset                | ➤ SunsetLibrary                 |
| Kendall              | ≻ Kendall                       | Tamiami               | 🕨 Tamiami                       |
| Key Biscayne         | ≻ KeyBiscayne                   | Virrick Park          | VirrickPark                     |
| Lakes of the Meadows | > LakesoftheMeadows             | West Dade Regional    | ➢ WestDade                      |
| Lemon City           | ➤ LemonCity                     | West Flagler          | > WestFlagler                   |
| Litter River         | > LitterRiver                   | West Kendall Regional | ➢ WestKendall                   |
| Main Library         | ➤ MainLibrary                   |                       |                                 |